# **Novell**. **ZENworks. 10 Asset Management SP2**

<span id="page-0-0"></span>**10.2** 2009 年 5 月 27 日

**www.novell.com**

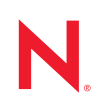

法律聲明

Novell, Inc. 不對本文件的內容或使用做任何表示或保證,且特別聲明不對任何特定用途的適銷性或適用性 提供任何明示或默示的保證。此外,Novell, Inc. 有權隨時修訂本說明文件或更改內容,而無義務向個人或 團體告知這類修訂或變更。

此外,Novell, Inc. 不對軟體做任何表示或保證,且特別聲明不對任何特定用途的適銷性或適用性提供任何 明示或默示的保證。此外,Novell, Inc. 有權隨時變更部份或全部 Novell 軟體,而無義務向個人或團體告知 這類變更。

此合約下提到的任何產品或技術資訊可能受美國出口管制法與其他國家 / 地區的貿易法的限制。您同意遵 守所有出口管制規定,並同意取得出口、再出口或進口產品所需的一切授權或類別。您同意不出口或再出 口至目前美國出口排除清單上所列之實體,或是任何美國出口法所指定之禁運或恐怖主義國家。您同意不 將交付產品用在禁止的核武、飛彈或生化武器等用途上。請參閱 Novell [國際貿易服務網頁](http://www.novell.com/info/exports/) (http:// www.novell.com/info/exports/),以取得有關出口 Novell 軟體的詳細資訊。Novell 無需承擔您無法取得任何必 要的出口核准之責任。

版權所有 © 2007 - 2009 Novell, Inc. 保留所有權利。在未獲得發行者的書面同意前,不得對本出版品的任何 部分進行任何重製、影印、儲存於檢索系統或進行傳輸動作。

對於本文件中所述及之所有產品內附技術,Novell, Inc. 皆具有其智慧財產權。特別是 ( 但不限於 ) 這些智慧 財產權可能包含 Novell [法律專利網頁](http://www.novell.com/company/legal/patents/) (http://www.novell.com/company/legal/patents/) 中所列的一或多項美國 專利,以及在美國與其他國家 / 地區的一或多項其他專利或申請中的專利。

Novell, Inc. 404 Wyman Street, Suite 500 Waltham, MA 02451 U.S.A. www.novell.com

線上文件:若要存取本產品及其他 Novell 產品的最新線上文件,請參閱 Novell [文件網頁](http://www.novell.com/documentation) (http:// www.novell.com/documentation)。

#### **Novell** 商標

若要查看 Novell 商標,請參閱 Novell [商標和服務標誌清單](http://www.novell.com/company/legal/trademarks/tmlist.html) (http://www.novell.com/company/legal/trademarks/ tmlist.html)。

協力廠商資料

所有的協力廠商商標均為其各別擁有廠商的財產。

## 目錄

關於本指南

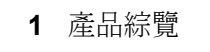

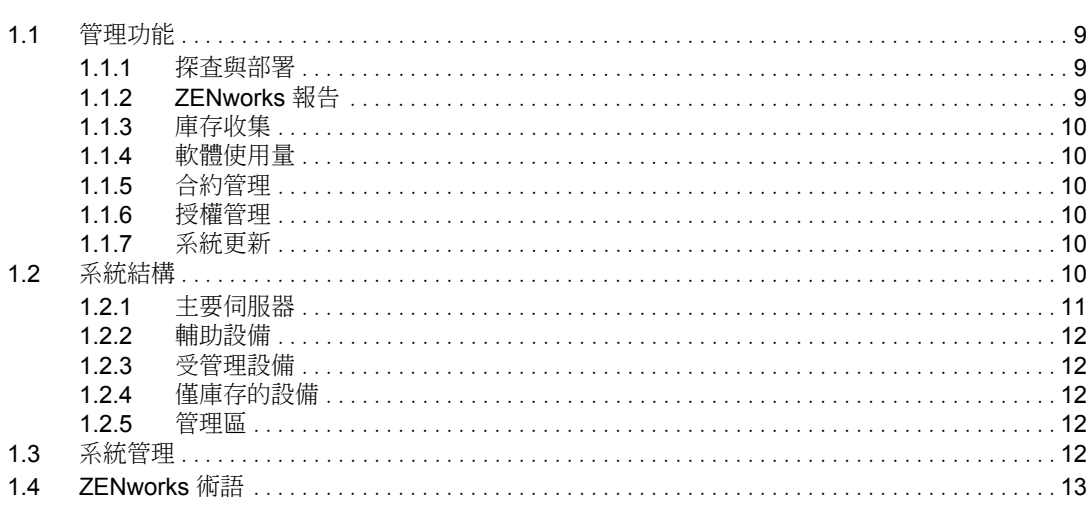

- 2 安裝與設定文件
- 3 管理文件

 $15$  $17$ 

 $\overline{7}$ 

 $9$ 

# <span id="page-6-0"></span>關於本指南

本 《*Novell ZENworks 10 Asset Management* 入門指南》向您介紹 ZENworks 管理系統和可協 助您安裝、設定及使用該系統的文件。本指南中的資訊是以下列方式編排:

- 第1章 [「產品綜覽」](#page-8-0) (第9頁)
- 第 2 章 [「安裝與設定文件」](#page-14-0) ( 第 15 頁 )
- 第 3 章 [「管理文件」](#page-16-0) ( 第 17 頁 )

#### 使用對象

本指南的適用對象為 ZENworks 管理員。

#### 意見反應

我們希望得到您對本手冊以及本產品隨附之其他文件的意見和建議。您可以使用線上文件各 頁底部的「使用者意見」功能,或造訪 Novell [文件的意見反應網站](http://www.novell.com/documentation/feedback.html) (http://www.novell.com/ documentation/feedback.html),寫下您的意見。

#### 其他文件

此外,您還可以透過 ZENworks 10 Asset Management 的其他支援文件 ( 包括 PDF 與 HTML 格式), 來瞭解本產品並加以實作。如需其他文件,請參閱 ZENworks 10 Asset Management [文件](http://www.novell.com/documentation/zam10/) (http://www.novell.com/documentation/zam10/)。

#### 文件慣例

在 Novell 文件中,大於符號 (>) 是用來分隔步驟中的動作,以及交互參照路徑中的項目。

商標符號 (<sup>®、τм</sup>等) 表示 Novell 的商標。標註星號 (<sup>\*</sup>) 者,代表協力廠商的商標。

雖然在寫入單一路徑名稱時,有些平台採用反斜線,其他平台採用正斜線,但在本文中,路 徑名稱一律使用反斜線。要求使用正斜線之平台 ( 例如 Linux<sup>\*</sup>) 的使用者,應依據軟體的要 求使用正斜線。

# <span id="page-8-0"></span><sup>1</sup> 產品綜覽

Novell® ZENworks® 10 Asset Management 可讓您全面管理 Windows\* 伺服器與工作站 ( 統稱 為設備)上的軟體資產,包括產生設備軟體和硬體庫存、追蹤軟體使用量、管理軟體合約以 及執行軟體授權法規遵循的能力。

以下各節將進一步介紹 ZENworks Configuration Management 的功能, 並提供 ZENworks 系統 架構與管理的高階綜覽。

- [「管理功能」](#page-8-1) ( 第 9 頁 )
- [「系統結構」](#page-9-5) ( 第 10 頁 )
- [「系統管理」](#page-11-4) ( 第 12 頁 )
- 「[ZENworks](#page-12-0) 術語」 ( 第 13 頁 )

## <span id="page-8-1"></span>**1.1** 管理功能

ZENworks Asset Management 功能如下:

- [「探查與部署」](#page-8-2) ( 第 9 頁 )
- 「[ZENworks](#page-8-3) 報告」 ( 第 9 頁 )
- [「庫存收集」](#page-9-0) ( 第 10 頁 )
- [「軟體使用量」](#page-9-1) ( 第 10 頁 )
- [「合約管理」](#page-9-2) ( 第 10 頁 )
- [「授權管理」](#page-9-3) ( 第 10 頁 )
- [「系統更新」](#page-9-4) ( 第 10 頁 )

#### <span id="page-8-2"></span>**1.1.1** 探查與部署

此探查程序用於透過查詢一組提供的 IP 位址來尋找網路中的設備,以及使用 SNMP、WMI 和 SSH 等技術收集庫存資訊。探查程序還可尋找 Novell eDirectory™ 或 Active Directory<sup>\*</sup> 中 的設備,並從 Novell eDirectory 移轉舊版的 ZENworks 設備。

部署程序用於將 ZENworks 調適性代理配送並安裝到一組設備,這些設備可由探查程序識 別,也可以透過明確提供設備清單來識別。經過上述動作之後,這些設備皆會變成受管理設 備。

如需詳細資訊,請參閱 *[ZENworks 10](#page-0-0)* 探查 */* 部署 */* 淘汰參考。

## <span id="page-8-3"></span>**1.1.2 ZENworks** 報告

借助 ZENworks 報告伺服器,ZENworks ConfigurationAsset Management 可以提供進階報告功 能。ZENworks 報告伺服器使用內嵌式 BusinessObjects Enterprise XI R3.1 引擎建立自定報 告。您可以使用 ZENworks 報告伺服器中預先定義的報告對資產管理、修補程式管理、庫 存、探查與部署、套裝軟體與規則及 ZENworks 系統進行報告。也可以建立您自己的自定報 告、編輯現有報告、指定對報告的權限,並將報告排程給一組使用者。

1

如需詳細資訊,請參閱 *[ZENworks 10 Asset Management](#page-0-0)* 報告伺服器安裝指南與 *[ZENworks 10](#page-0-0)  [Asset Management](#page-0-0)* 系統報告參考。

#### <span id="page-9-0"></span>**1.1.3** 庫存收集

ZENworks Configuration Management 可收集所有受管理設備與已庫存設備的各種軟硬體庫 存,還可讓您建立及輸出標準與自定報告。

如需詳細資訊,請參閱 *ZENworks 10* [資產庫存參考](#page-0-0)。

### <span id="page-9-1"></span>**1.1.4** 軟體使用量

您可以追蹤現有庫存中軟體應用程式的使用情況,包含執行時間、使用時間、登入的使用 者、機器以及使用的應用程式。還可以追蹤並報告透過 「終端機伺服器」和 Citrix 執行的 軟體,以及透過瀏覽器執行的 Web 應用程式。您可以執行所有預先定義的軟體使用情況報 告,以及建立、儲存和執行自定報告。

如需詳細資訊,請參閱 *[ZENworks 10 Asset Management](#page-0-0)* 參考。

### <span id="page-9-2"></span>**1.1.5** 合約管理

您可以定義並追蹤 IT 合約詳細資料,包括關鍵日期、廠商、財務、SLA、租用及更新資 訊;附加相關文件;將合約與資產、授權以及使用者組資料進行關聯;以及建立指定日期下 的自動電子郵件通知。還可以執行所有預先定義的合約管理報告,以及建立、儲存和執行自 定報告。

如需詳細資訊,請參閱 *[ZENworks 10 Asset Management](#page-0-0)* 參考。

### <span id="page-9-3"></span>**1.1.6** 授權管理

您可以輸入軟體採購記錄、定義授權權利、附加支援文件、根據授權調解探查到的軟體產 品、追蹤目前的法規遵循狀態。還可以執行所有預先定義的授權管理報告,以及建立、儲存 和執行自定報告。

如需詳細資訊,請參閱 *[ZENworks 10 Asset Management](#page-0-0)* 參考。

### <span id="page-9-4"></span>**1.1.7** 系統更新

您可以在管理區域中所有已安裝 ZENworks Asset Management 軟體的設備上更新該軟體。可 以對更新下載排程。軟體更新會以臨時版的方式提供,您可以在檢視更新內容之後,選擇是 否要套用各個更新 ( 臨時版可累積 )。您也可以下載最新的 「產品調節更新」 (Product Recognition Update, PRU) 更新知識庫,如此 「ZENworks 庫存」即可辨識新版的軟體。

如需詳細資訊,請參閱 *[ZENworks 10 Management](#page-0-0)* 系統管理參考。

## <span id="page-9-5"></span>**1.2** 系統結構

ZENworks 系統架構包含四個主要元件︰主要伺服器、輔助設備、受管理設備和僅庫存設 備。這些元件會歸入管理領域中 ( 統稱為 「管理區」 )。

#### 圖 *1-1* 管理區

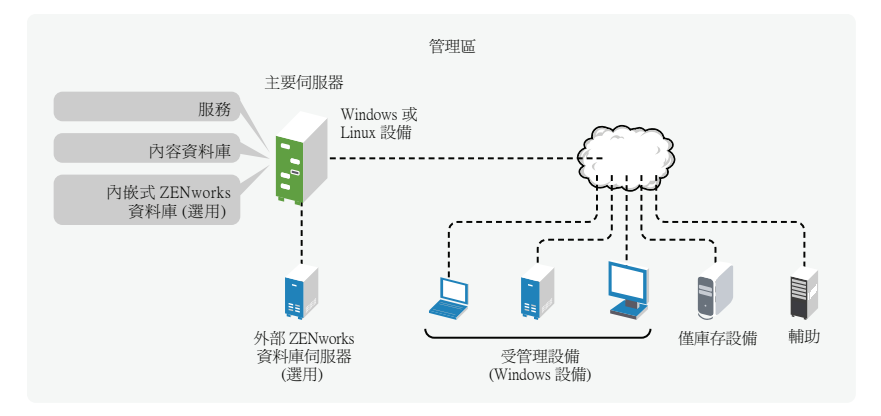

一個管理區域由至少一個主要伺服器、輔助設備 ( 如有需要 )、一或多個受管理設備或僅庫 存設備組成。主要伺服器與輔助設備會互相協作來管理設備。管理區的資訊會存放在其中一 部主要伺服器的資料庫中,或儲存在其他未安裝 ZENworks 的外部伺服器上。

#### <span id="page-10-0"></span>**1.2.1** 主要伺服器

「主要伺服器」是 ZENworks 系統的焦點。根據您要使用 ZENworks 進行管理之設備的數量 與位置,可能會需要加設其他主要伺服器。安裝及設定 ZENworks 軟體時,會將 ZENworks 服務新增至每部主要伺服器。

「主要伺服器」包含下列 ZENworks 元件:

- **ZENworks** 服務:提供、庫存收集、資產管理等功能的 ZENworks 軟體。主要服務包括 ZENworks Server Service、ZENworks Loader、與 ZENworks Management Service。
- 內容儲存機制:包含用於更新 ZENworks 系統檔案的更新套件,以及在對軟體和硬體執 行庫存期間用來識別產品的產品識別更新。ZENworks Asset Management 對內容資料庫 有使用限制;但 ZENworks Configuration Management ( 另一個 Novell ZENworks 產品 ) 卻可更為廣泛地使用內容資料庫,以儲存等候配送到設備的軟體檔案。
- **ZENworks** 資料庫︰ 包含的相關資訊,從設備收集而來的軟、硬體庫存清單, [ZENworks](#page-11-4) 控制中心物件 ( 設備、使用者、等 ) 的相關資訊,集中式系統訊息,授權追 蹤,使用量資料。

您可以安裝 ZENworks Asset Management 所包含的內嵌式 Sybase\* SQL Anywhere\* 資料 庫,也可以使用外部 Sybase SQL 資料庫、Oracle\* 10g Standard - 10.2.0.1.0 或 Microsoft\* SQL 資料庫。

每一個管理區域中的內嵌式資料庫必須且僅可位於一部主要伺服器上。若您要使用外部 資料庫,可以在非主要伺服器的伺服器上安裝該資料庫。無論主要伺服器位於何處,預 設所有的主要伺服器皆必須具備對 ZENworks 資料庫的存取權,以將其資料寫入其中。

您也可以指定讓特定伺服器將其資訊彙總至其他伺服器。

基於存取性與可靠性方面的考量,您可以考慮將 Microsoft SQL 資料庫置於 Microsoft 伺 服器叢集內。

#### <span id="page-11-0"></span>**1.2.2** 輔助設備

輔助設備是可執行某些通常由 ZENworks 主要伺服器執行的角色的設備。輔助設備可以是任 何 Windows 受管理設備 ( 伺服器或工作站 ),也可以是 Linux 不受管理設備 ( 伺服器或工作 站)。設定輔助設備時,需要指定它執行的角色:

- 收集:若要改善設備群組的資訊彙總存取狀況,將代管 ZENworks 資料庫之 ZENworks 主要伺服器的流量減至最小,可以啟用設備的收集角色。例如,若是有設備可以將資訊 彙總至其網路節區之外的主要伺服器,則可以啟用網路節區中某部設備的收集角色,以 接受來自該節區其他設備的資訊,藉以將網路流量減至最小。具有該收集角色的設備即 成為該節區內唯一可以將資訊彙總至主要伺服器的設備。
- 內容:若要在不建立其他主要伺服器的情況下提升設備群組的內容存取效能,您可以在 設備上建立內容角色。例如,若您的設備要存取其網路節區之外的主要伺服器,您可以 在網路節區內的設備上建立內容角色來為這些設備服務。

如需詳細資訊,請參閱 *[ZENworks 10 Management](#page-0-0)* 系統管理參考中的輔助設備。

### <span id="page-11-1"></span>**1.2.3** 受管理設備

受管理設備是指您可以使用 ZENworks 加以管理的 Windows 伺服器或工作站。設備需安裝 ZENworks 調適性代理,才可進行管理。調適性代辦會與主要伺服器進行通訊,。

每一項受管理設備均會嘗試聯絡其啟始的主要伺服器。若該主要伺服器上的內容無法使用, 受管理設備即會從管理區中的其他主要伺服器申請內容,並持續嘗試,直到找到可提供內容 的主要伺服器為止。

受管理設備只能註冊到一個管理區,因此只在該區域中受管理。

#### <span id="page-11-2"></span>**1.2.4** 僅庫存的設備

您可能會有一些設備無法安裝調適性代理,或不想在一些設備上安裝調適性代理。若要對這 些設備執行庫存,您可以安裝僅庫存代辦或執行可攜式收集器。

如需詳細資訊,請參閱 *[ZENworks 10](#page-0-0)* 探查 */* 部署 */* 淘汰參考。

#### <span id="page-11-3"></span>**1.2.5** 管理區

管理區是由一或多部主要伺服器,以及一或多項受管理設備所組成。管理區中的主要伺服器 會彼此搭配運作,以管理設備。區域的資訊儲存在資料庫中,這個資料庫位於某個主要伺服 器上,或者位於沒有安裝 ZENworks 的其他外部伺服器上。區域還可以包含輔助設備。

## <span id="page-11-4"></span>**1.3** 系統管理

您對於 ZENworks 系統的管理,是透過任務型網頁瀏覽器主控台 「ZENworks 控制中心 (ZCC)」於管理區層級上進行。下列圖形是 ZCC 在網頁瀏覽器中的顯示畫面:

#### 圖 *1-2 ZENworks* 控制中心

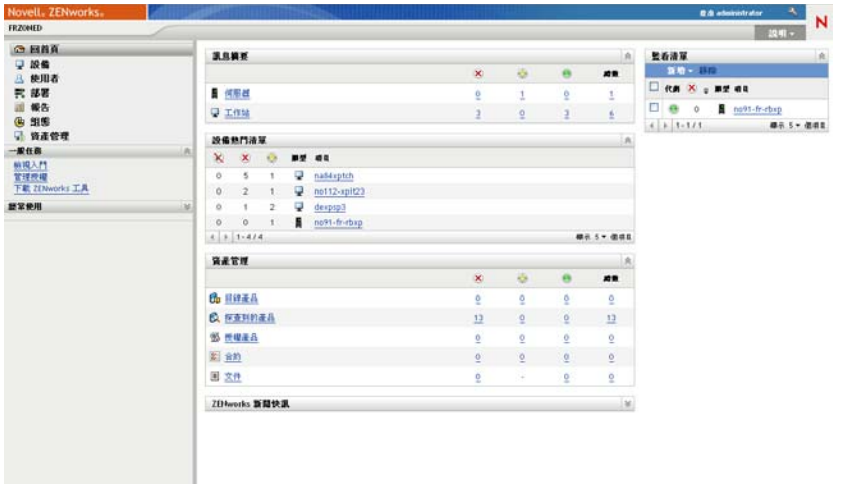

管理區內所有的主要伺服器皆會安裝 ZCC。您可以在任一部主要伺服器上執行所有的管理 工作。由於 ZCC 屬於 Web 型管理主控台,因此您可以從任何受支援的工作站上加以存取。

若是使用 Novell iManager 管理網路環境中的其他 Novell 產品,即可從 iManager 啟動 ZCC。 如需詳細資訊,請參閱 *[ZENworks 10 Management](#page-0-0)* 系統管理參考。

除 ZCC 之外,您也可以使用 zman 指令行公用程式管理 ZENworks 系統中的物件。使用指令 行公用程式的最大好處,在於可以建立用以處理重複或大量操作的程序檔。

與 ZCC 相同,雖然 zman 公用程式會安裝在所有的主要伺服器上,但只能從伺服器的指令 行執行。

## <span id="page-12-0"></span>**1.4 ZENworks** 術語

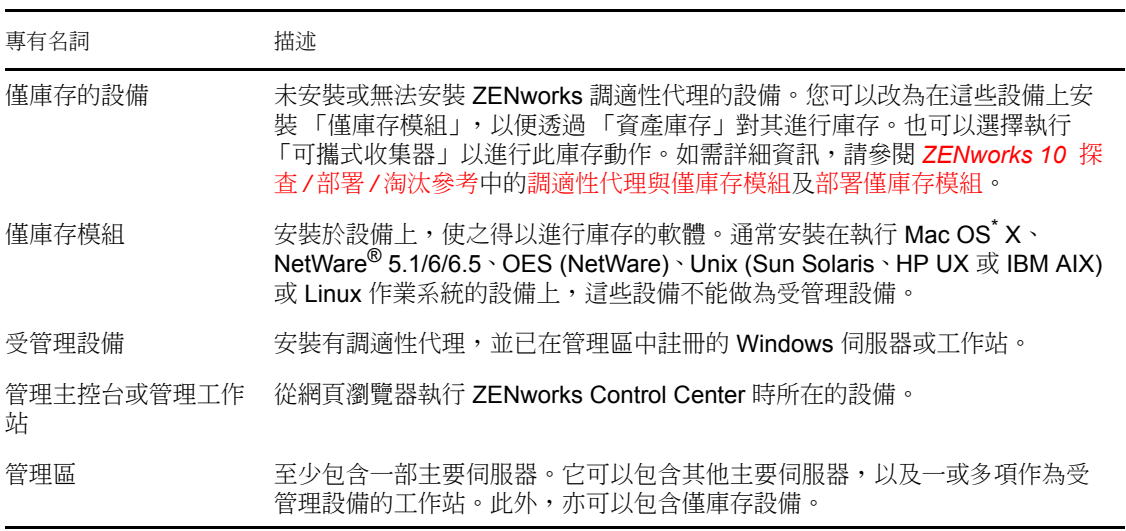

表格 *1-1 ZENworks ConfigurationAsset Management* 術語

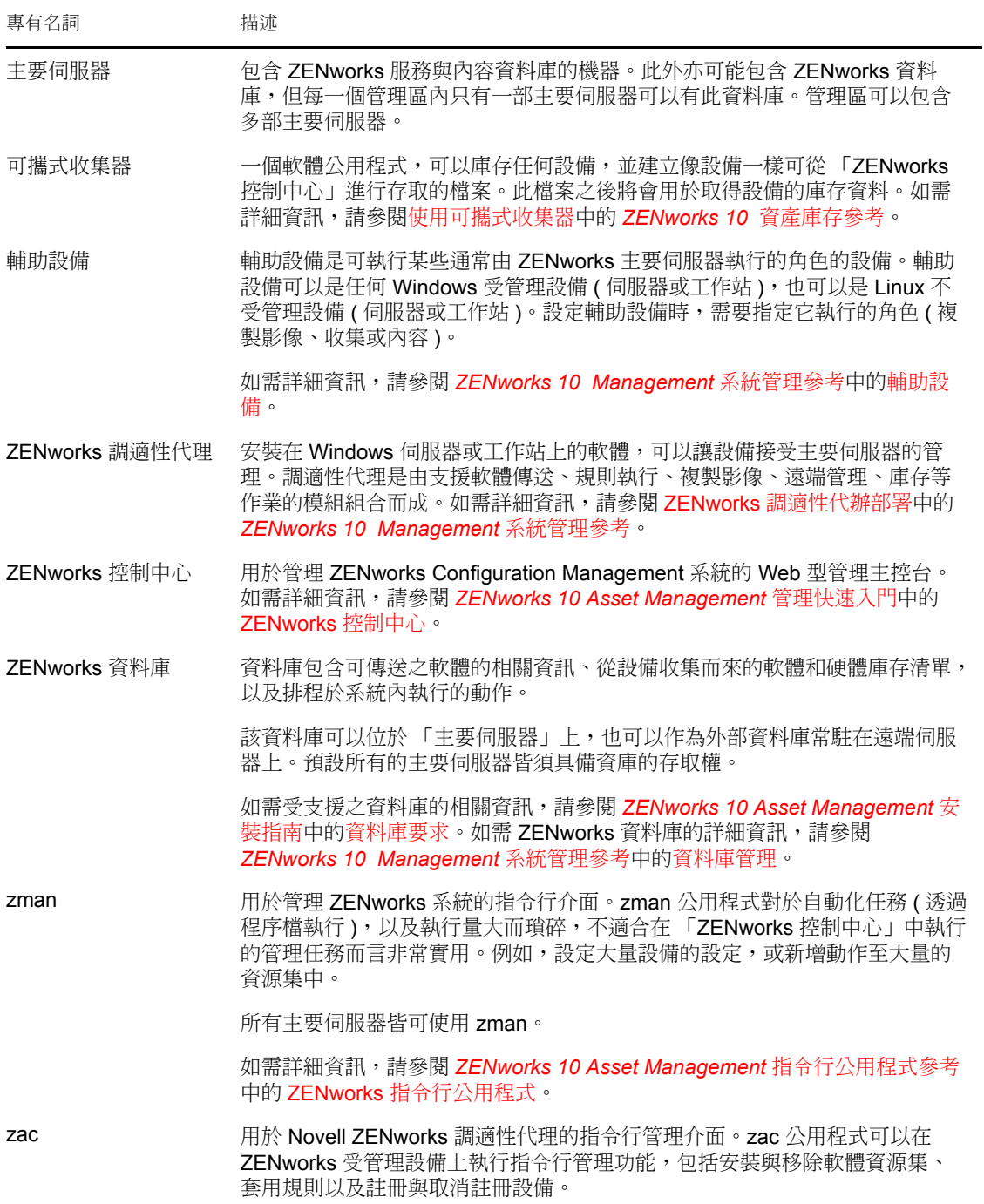

# <span id="page-14-0"></span>安裝與設定文件

若要安裝、移轉及設定 Novell® ZENworks® 10 Asset Management SP2, 請依照適用的指示操 作:

*[ZENworks 10 Asset Management](#page-0-0)* 安裝指南

提供建置內含一或多部 ZENworks 主要伺服器之 「ZENworks 管理區」的指示。包含 GUI、指令行或靜音安裝的指示。

- *[ZENworks 10 Asset Management](#page-0-0)* 報告伺服器安裝指南 提供用於 ZENworks 基礎結構報告之 ZENworks 報告伺服器的安裝指示。
- *[Novell ZENworks 10 Asset Management](#page-0-0)* 移轉指南 提供如何將 ZENworks Asset Management 7.5 資料移轉至 ZENworks 10 Asset Management 的指示。
- *[ZENworks 10 Asset Management](#page-0-0)* 管理快速入門

ZENworks Asset Management 在預設狀態下即可開始運作,但您可能需要根據實際環境 對其進行設定。《管理快速入門》包含對以下作業的基本指示:

- 管理區設定
- ZENworks 調適性代理部署
- 設備管理
- 系統訊息傳送及報告

<span id="page-16-0"></span>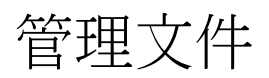

以下有關 Novell<sup>®</sup> ZENworks<sup>®</sup> 10 Asset Management SP2 的參考內容提供有關綜覽、設定指 示、使用指示、後續管理指示以及其他資訊:

*[ZENworks 10 Asset Management](#page-0-0)* 管理快速入門

提供如何為您的網路設定 ZENworks Asset Management 的指示,包括設定簡單任務,讓 您熟悉產品的功能。

*[ZENworks 10 Management](#page-0-0)* 系統管理參考

提供 ZENworks 伺服器和輔助設備、使用者來源、ZENworks 管理員帳戶、管理區組態 設定、、資料庫維護等的指示。

*[ZENworks 10 Asset Management](#page-0-0)* 指令行公用程式參考

提供有關 zman、zac 及 zeninfocollect 指令行公用程式的指示。

*[ZENworks 10](#page-0-0)* 探查 */* 部署 */* 淘汰參考

提供有關設備註冊、ZENworks 調適性代理、網路設備探查、設備輸入、僅庫存設備設 定及部署任務的指示。

*ZENworks 10* [資產庫存參考](#page-0-0)

提供有關軟體與硬體庫存收集的指示,包括如何掃描、檢視個別設備的庫存資訊,以及 如何產生庫存報告。

*[ZENworks 10 Asset Management](#page-0-0)* 參考

提供如何管理軟體資產的指示,包括追蹤軟體使用量、管理軟體合約及執行軟體授權法 規遵循。

*[ZENworks 10 Asset Management](#page-0-0)* 系統報告參考

提供如何在 ZENworks 基礎結構上執行 BusinessObjects<sup>\*</sup> Enterprise XI 報告的指示。